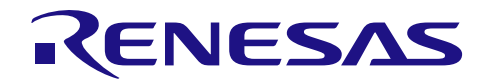

## R8C ファミリから RL78 ファミリへの 置き換えガイド(CcnvNC30)

R01AN3508JJ0100 Rev.1.00 2017.01.20

## 要旨

本アプリケーションノートでは、R8C 用プログラムを RL78 用プログラムに置き換える方法について説明 します。

## 対象デバイス

R8C ファミリ

本アプリケーションノートを他のマイコンへ適用する場合、そのマイコンの仕様にあわせて変更し、十分 評価してください。

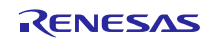

目次

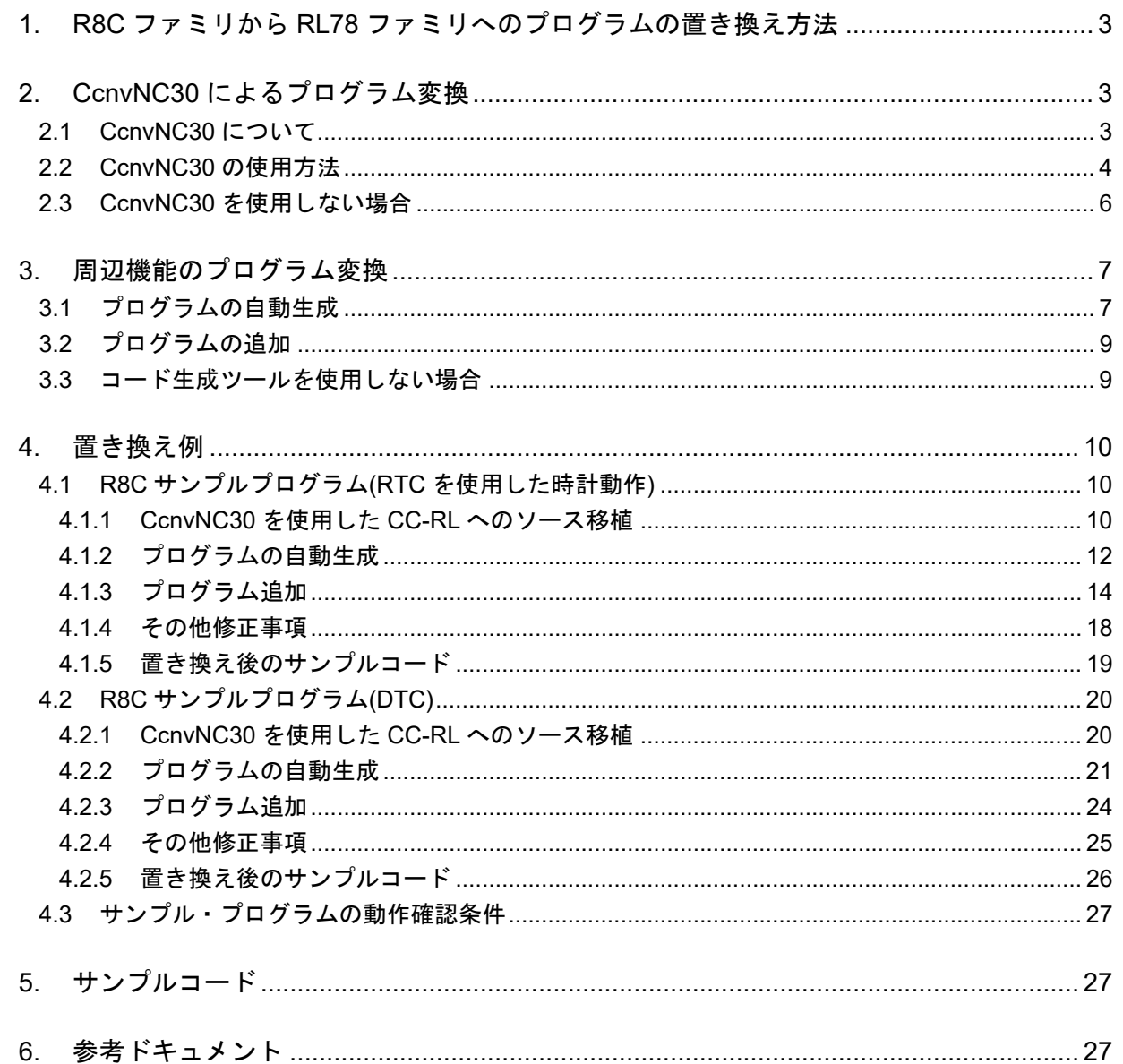

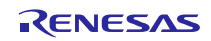

## 1. R8C ファミリから RL78 ファミリへのプログラムの置き換え方法

R8C ファミリ用プログラムを RL78 ファミリ 用プログラムに置き換える方法について説明します。

最初に、C ソースコンバータ CcnvNC30 を使用して、C コンパイラ NC30 用拡張機能を C コンパイラ CC-RL 用拡張機能に変換します。

次に、統合開発環境 CS+または e2studio でプロジェクトを作成します。R8C ファミリと RL78 ファミリは 周辺機能が異なるため R8C ファミリの周辺機能用プログラムを使用せず、RL78 ファミリ用コード生成ツー ルを利用して RL78 ファミリの周辺機能用プログラムを生成します。

CcnvNC30 で変換したプログラムと上記周辺機能用プログラムを組み合わせて、プログラムを置き換えま す。

## 2. CcnvNC30 によるプログラム変換

#### 2.1 CcnvNC30 について

CcnvNC30 は、NC30 用Cソース・プログラムに対して、拡張言語仕様であるマクロ名、予約語、#pragma 指令、拡張機能の記述を CC-RL の拡張言語仕様に変換します。

なお、CcnvNC30 は、NC30 用プログラムから CC-RL 用プログラムへの移行を支援するためのソフトウェ アです。変換後のプログラムが完全に動作することを保証されていません。必ず、変換後のプログラムでシ ステムの動作確認をしてください。

また、配置アドレス、SFR へのアクセスおよびアセンブラ記述などデバイスに依存した記述は変換できま せん。必要に応じて、手動で RL78 ファミリ用に変換してください。

詳細は、「CcnvNC30 Cソースコンバータ ユーザーズマニュアル(R20UT3685J)」を参照してください。

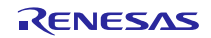

## 2.2 CcnvNC30 の使用方法

CcnvNC30 を使用したプログラムの変換方法を下記に示します。

- (1) CcnvNC30 (CcnvNC30.exe)と NC30 用プログラムを任意の同じフォルダに置きます。
- (2) Windows のコマンドプロンプトを起動します。
- (3) CcnvNC30 が格納されているフォルダへカレントディレクトリを変更します。

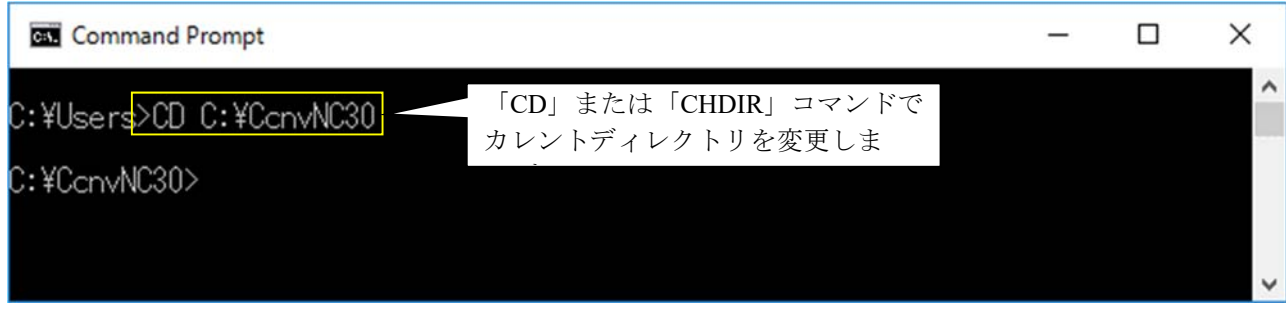

- 図 2.1 コマンドプロンプト画面
- (4) -o オプションで出力ファイル名を指定して実行します。実行後、CC-RL 用プログラムが出力され ます。また、メッセージを指定したファイルに出力する場合は、-r オプションを指定します。

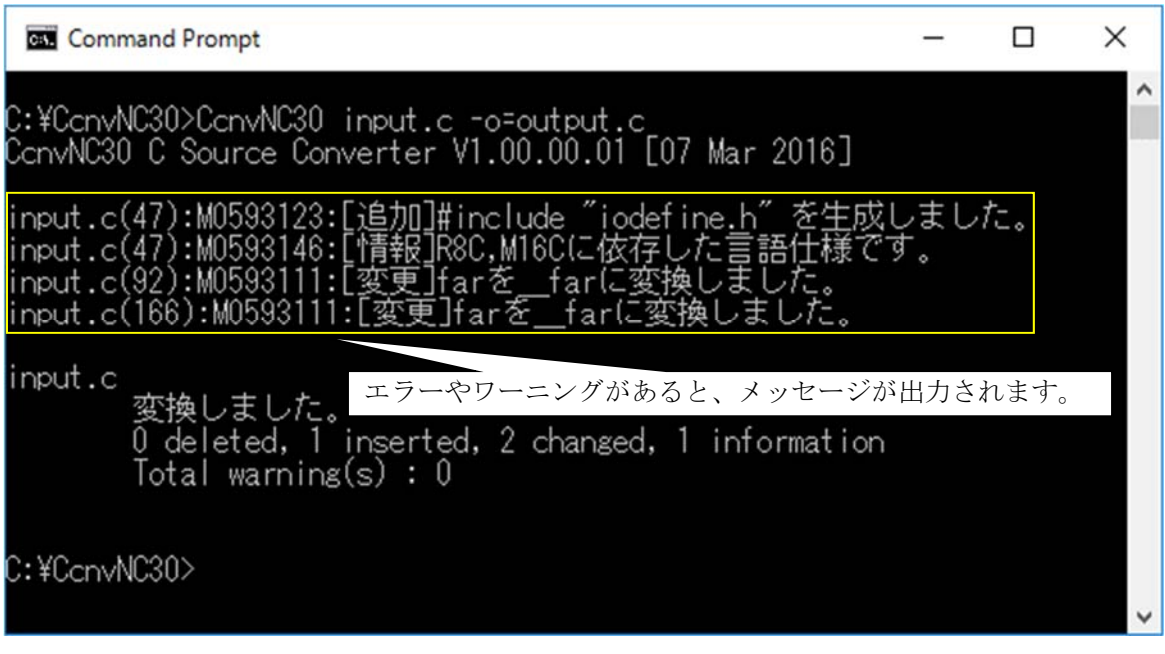

#### 図 2.2 CcnvNC30 実行画面

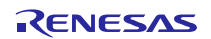

(5) 複数のファイルを同時に変換する場合は、リスト・ファイルを作成し、-l オプションを実行しま す。実行後、指定したフォルダに CC-RL 用プログラムが出力されます。

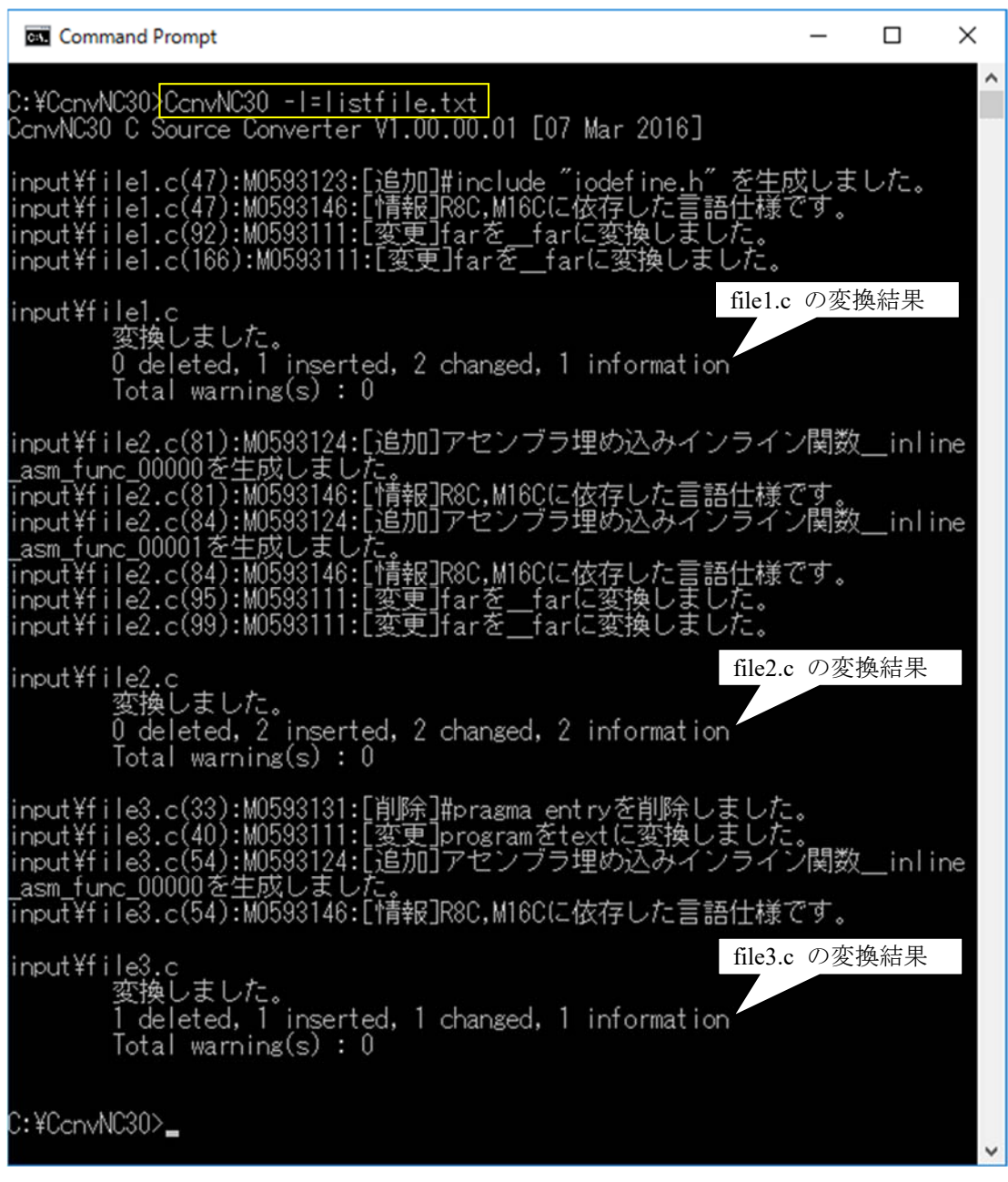

図 2.3 CcnvNC30 実行画面(複数ファイル)

リスト・ファイルの記載例は下記となります。

listfile.txt x . . . . . . . . . 10. . . . . . . . 20. . . . . . . . 30. . . . . . . 40. . . . . . . 50. . . . . . . 60. . . . . . . . 70. . . . . . . . 80. . . . . . 1 -c=siis input\file1.c output\file1.c+ 2 - c=sjis input\file2.c output\file2.c.  $3$  -c=sjis input\file3.c output\file3.c.

#### 図 2.4 リスト・ファイル記載例

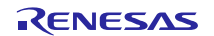

(6) CcnvNC30 で変換されない箇所について修正します。修正箇所は「CcnvNC30 Cソースコンバータ ユーザーズマニュアル(R20UT3685J)」の「コンバータ変換仕様」を参照してください。

## 2.3 CcnvNC30 を使用しない場合

CcnvNC30 を使用しない場合は、NC30 用拡張機能を手動で CC-RL 用拡張機能に変換しなければなりませ ん。CC-RL の拡張言語仕様については、「CC-RL コンパイラ ユーザーズマニュアル(R20UT3123J)」を参 照してください。

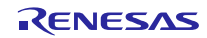

## 3. 周辺機能のプログラム変換

## 3.1 プログラムの自動生成

R8C ファミリで使用していた周辺機能と同種類の RL78 ファミリの周辺機能に対して、統合開発環境 CS+ または e2studio の RL78 ファミリ用コード生成ツールでプログラムの自動生成を行います。コード生成ツー ルの操作方法については、「CS+コード生成ツール 統合開発環境 ユーザーズマニュアル 周辺機能操作編 (R20UT3104J)」を参照してください。

(1) プロジェクト・ツリーの中からコード生成(設計ツール)の「クロック発生回路」をクリックし、 「端子の割り当て設定」を行います。 なお、端子割り当て設定を一度確定させると端子割り当て設定は変更できません。

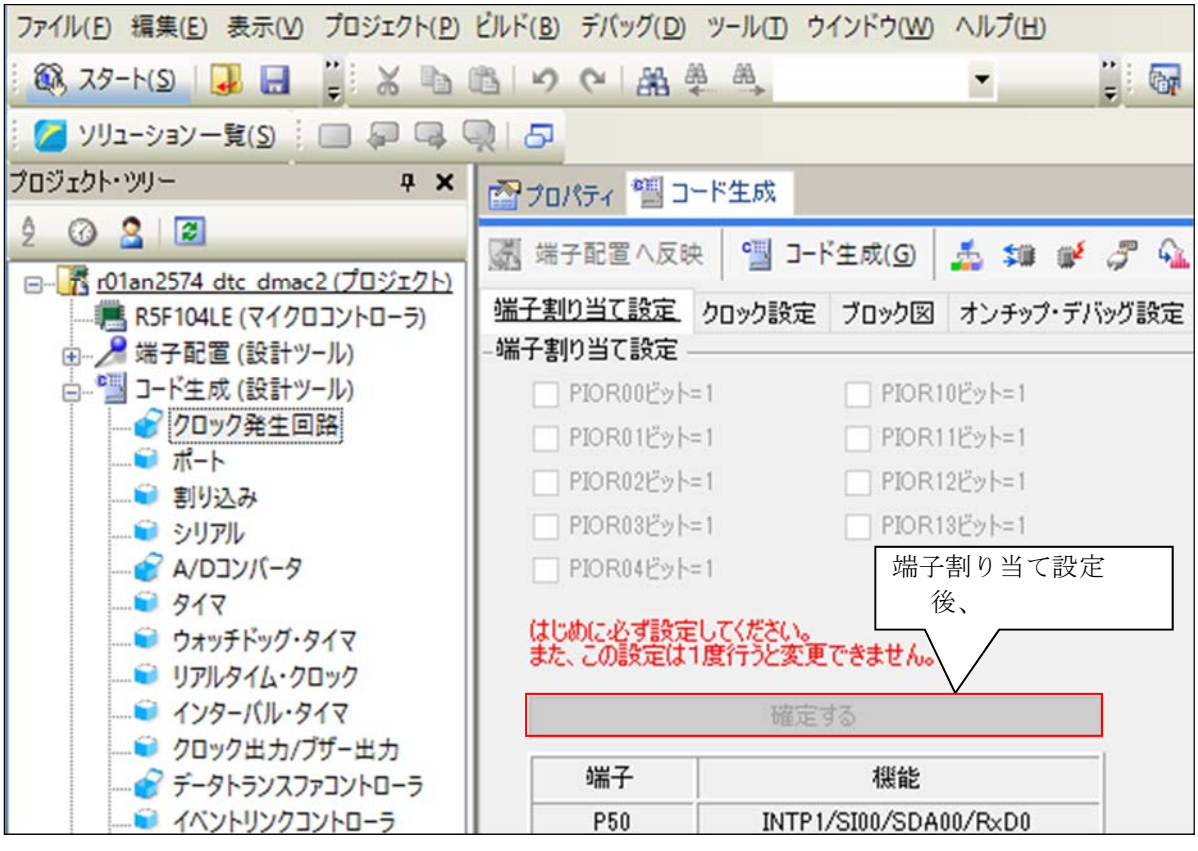

図 3.1 コード生成ツールの設定画面(1)

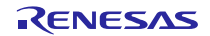

<sup>(2)</sup> R8C ファミリのプログラムを参照して、各機能の設定を行います。

(3) 全ての周辺機能の設定が完了したら、画面上部にある「コード生成(G)」ボタンをクリックして、 コード生成(プログラムの自動生成)を行います。自動生成した周辺機能の関数をプログラムの置き換 えに使用します。

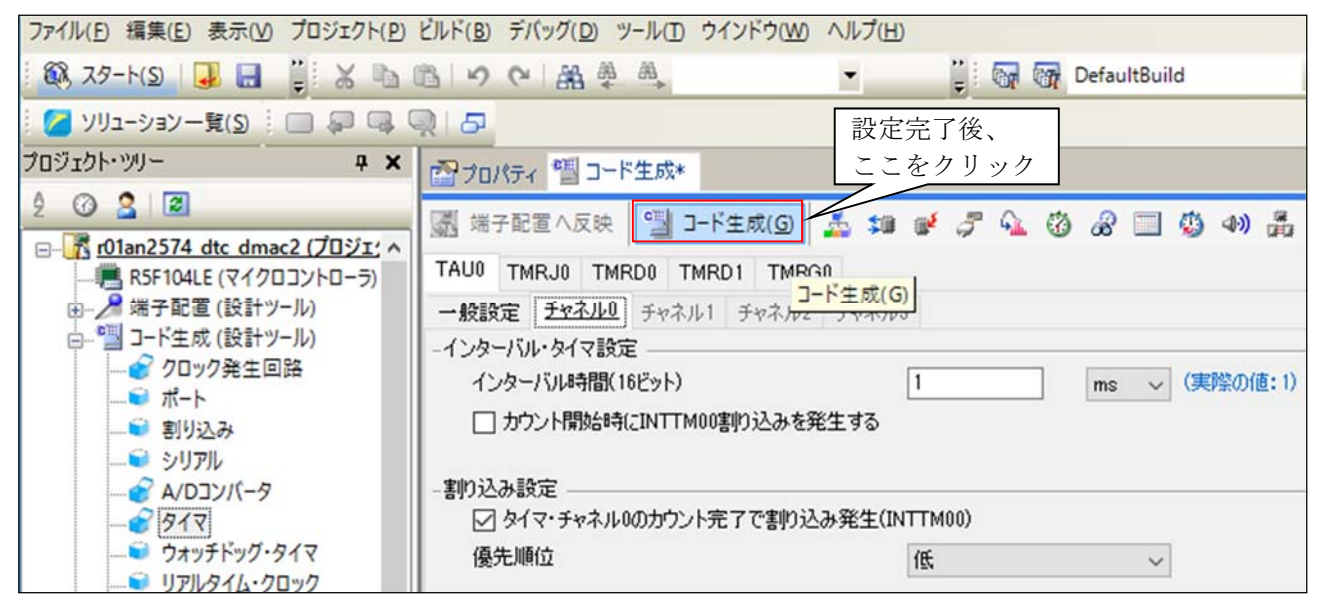

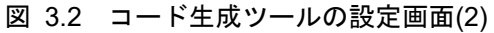

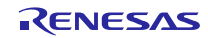

## 3.2 プログラムの追加

コード生成ツールで自動生成できないプログラム(main 関数、割り込み関数処理、変数など)を追加し ます。

自動生成された各ファイルの"/\* Start user code for adding. Do not edit comment generated here \*/"と"/\* End user code. Do not edit comment generated here \*/"の間にプログラムを追加します。プログラム追加は、手動で 行う必要があります。なお、上記範囲外に追加したプログラムは、プログラムの自動生成時に、自動的に削 除されます。

必ず、追加したプログラムでシステムの動作確認をしてください。

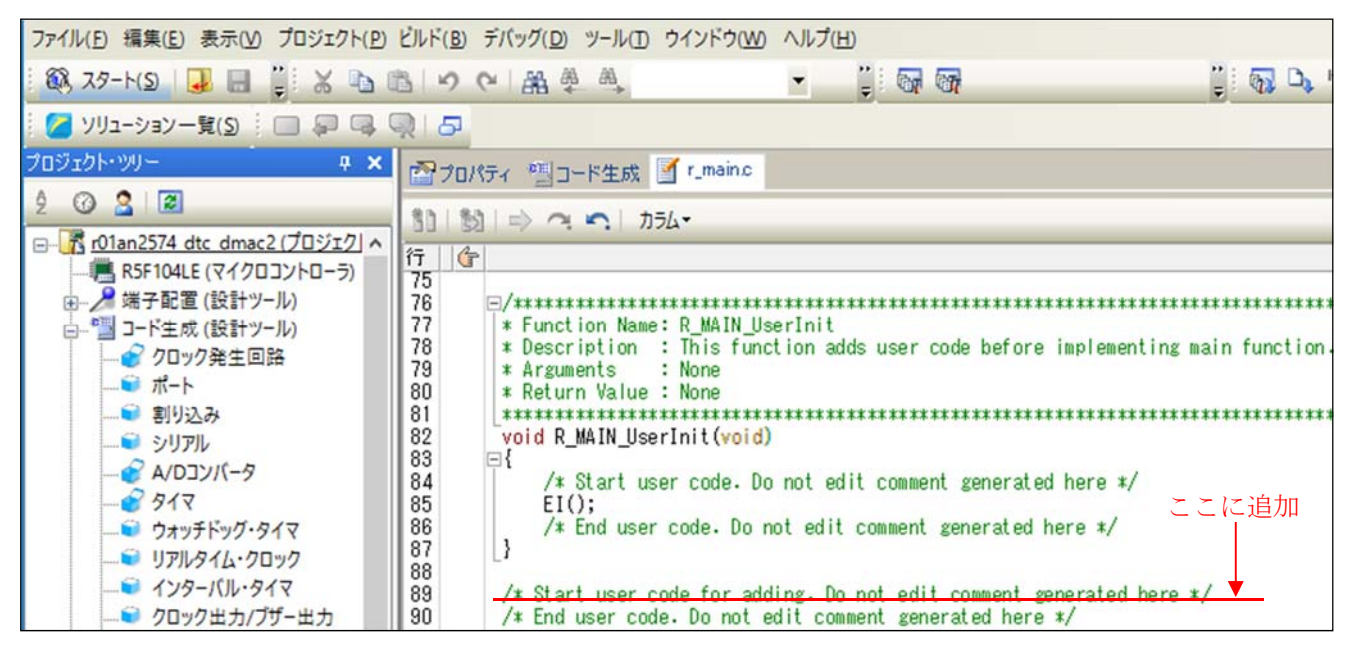

図 3.3 既存のプログラムの追加

## 3.3 コード生成ツールを使用しない場合

コード生成ツールを使用しない場合は、統合開発環境 CS+または e2studio で新規プロジェクトを作成した 後、手動で周辺機能用プログラムを作成しなければなりません。周辺機能の詳細については、RL78 ファミ リのユーザーズマニュアルを確認してください。

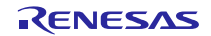

#### 4. 置き換え例

#### 4.1 R8C サンプルプログラム(RTC を使用した時計動作)

「R8C/35A グループ RTC を使用した時計動作のプログラム」(R01AN0079J)を RL78/G14 用プログラムに置 き換えます。置き換えた後のプロジェクトファイルは「r01an3508\_rl78g14\_rtc」です。

このプログラムでは、RL78/G14 のリアルタイム・クロック(RTC)を使用して、2009 年 1 月 1 日(木) 0 時 0 分 0 秒(初期設定)からカウントを開始します。CPU クロックは高速オンチップ・オシレータの 16MHz で す。

#### 4.1.1 CcnvNC30 を使用した CC-RL へのソース移植

(1) リスト・ファイルを作成し、変換する C ソース・ファイルを指定します。

| listfile_rtc.txt× |                                       |
|-------------------|---------------------------------------|
|                   |                                       |
|                   | -c=sjis r01an0079_src.c output¥rtc.c↓ |

図 4.1 リスト・ファイルの記載例 (RTC を使用した時計動作のプログラム)

(2) コマンドプロンプトを起動し、リスト・ファイルで指定した C ソース・ファイルを変換します。ま た、出力した変換結果ファイルに変更箇所が記載されます。

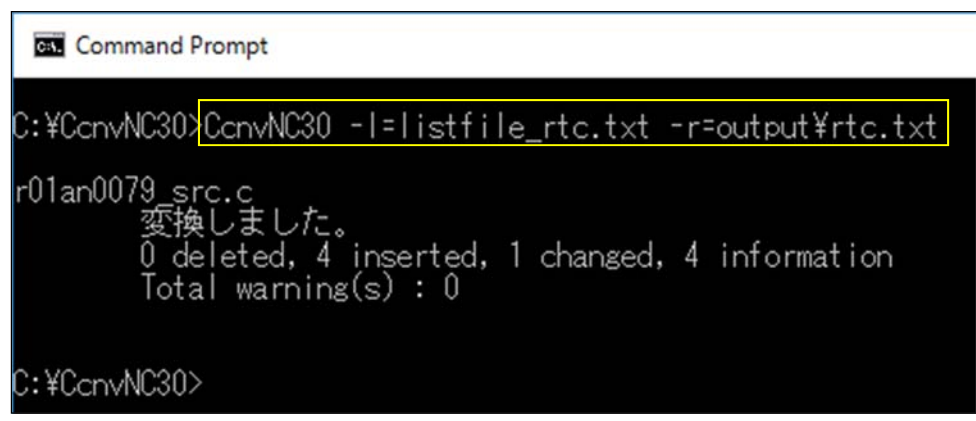

図 4.2 CcnvNC30 実行画面 (RTC を使用した時計動作のプログラム)

変換結果ファイルには下記のように変換結果が記載されます。変換結果の詳細については、「C ソースコ ンバータ CcnvNC30 ユーザーズマニュアル(R20UT3685J)」を参照してください。

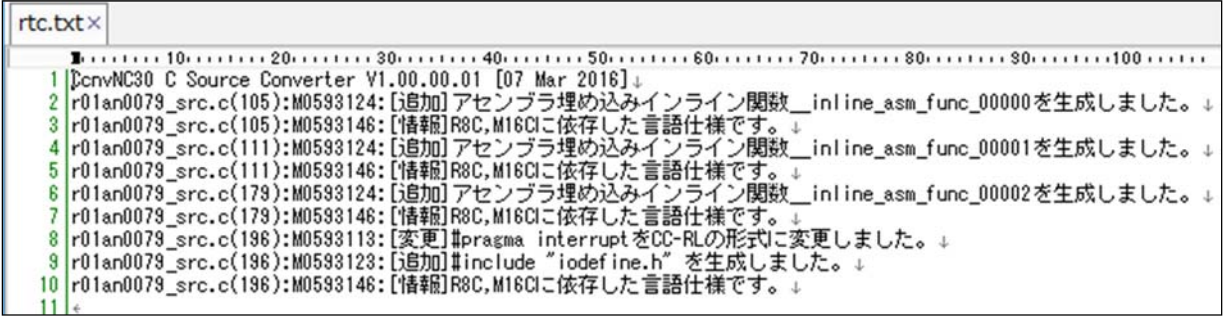

#### 図 4.3 変換結果の詳細(RTC を使用した時計動作のプログラム)

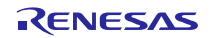

(3) 変換した C ソース・ファイルを修正します。

C コンパイラ CC-RL で不必要な割り込み関数宣言が定義されている可能性があります。C コンパイラ NC30 の記述では C コンパイラ CC-RL でエラーが発生するため、CcnvNC30 が変換した#pragma 宣言を削除 します。

|   |                     | 240 //[ConvNC30] #pragma interrupt/B_timer_re(vect=10)↓    |                             |                                           |                                           |                             |                  |          |  |                                     |
|---|---------------------|------------------------------------------------------------|-----------------------------|-------------------------------------------|-------------------------------------------|-----------------------------|------------------|----------|--|-------------------------------------|
|   |                     | 241 #pragma interrupt _timer_re(vect=10, bank=RB1)         |                             |                                           |                                           |                             |                  |          |  | #pragma 宣言を削除                       |
|   |                     | H <sub>3</sub> void timer re(void) $\downarrow$            |                             |                                           |                                           |                             |                  |          |  |                                     |
| Θ | $243$ $\downarrow$  |                                                            |                             |                                           |                                           |                             |                  |          |  |                                     |
|   | $244 +$             | sec = tresec & $0 \times 7f$ ; $\rightarrow$               |                             |                                           |                                           |                             |                  |          |  | /* Set second to RAM $*/\downarrow$ |
|   | $245$ +             | min = tremin & $0 \times 7f$ ; $\rightarrow$ $\rightarrow$ |                             |                                           | $\rightarrow$                             | $\rightarrow$ $\rightarrow$ |                  | $\Delta$ |  | /* Set minute to RAM $*/$           |
|   | $246$ +             | hr = trehr & $0 \times 3f$ ; + +                           |                             |                                           |                                           |                             |                  |          |  | /* Set hour to RAM $\sqrt[k]{+}$    |
|   | $247$ $\rightarrow$ | wk old = wk: $\rightarrow$ $\rightarrow$                   | $\rightarrow$               |                                           |                                           |                             |                  | ٠        |  | /* Set last-time value */↓          |
|   | $248$ +             | wk = trewk & $0 \times 0$ ?; $\rightarrow \rightarrow$     | $\rightarrow$ $\rightarrow$ |                                           | $\rightarrow$ $\rightarrow$ $\rightarrow$ |                             | $\ddot{\bullet}$ | ٠        |  | /* Set day to RAM */↓               |
|   | $249$ +             | $up_{f1g} = UPDATE; \rightarrow \rightarrow$               |                             | $\rightarrow$ $\rightarrow$ $\rightarrow$ |                                           | ₹                           |                  |          |  | /* Set update flag */↓              |
|   | $250$  }            |                                                            |                             |                                           |                                           |                             |                  |          |  |                                     |

図 4.4 割り込み関数宣言の変更

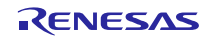

#### 4.1.2 プログラムの自動生成

- (1) 統合開発環境 CS+または e2studio で新規プロジェクトを作成します。
- (2) コード生成ツールで各機能を設定します。 CPU クロックを高速オンチップ・オシレータクロック 16MHz に設定します。

RTC、インターバル・タイマ動作クロックを 32.768kHz に設定します。

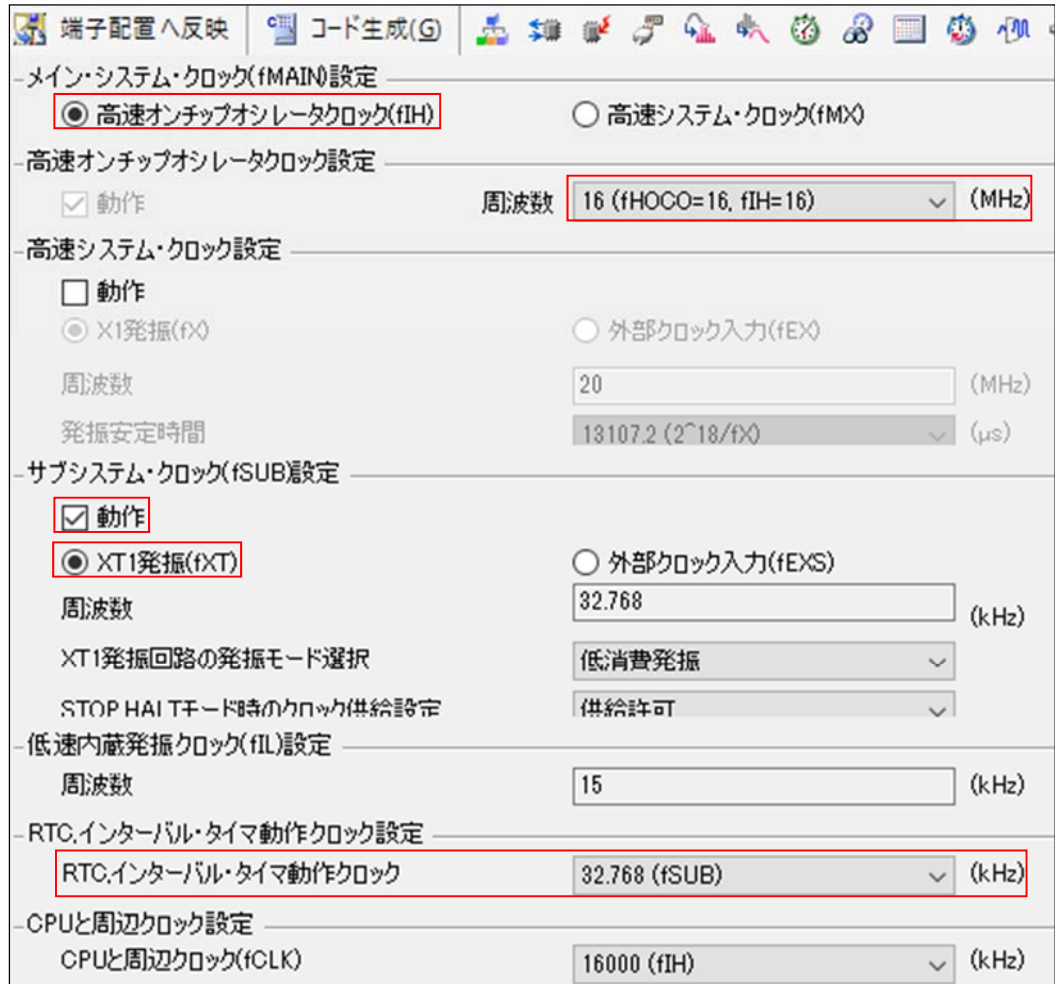

図 4.5 コード生成ツール設定画面(クロック)

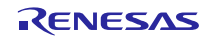

R8C ファミリのタイマ RE リアルタイムクロックモード と同等の機能を有するリアルタイム・クロック (RTC)を設定します。

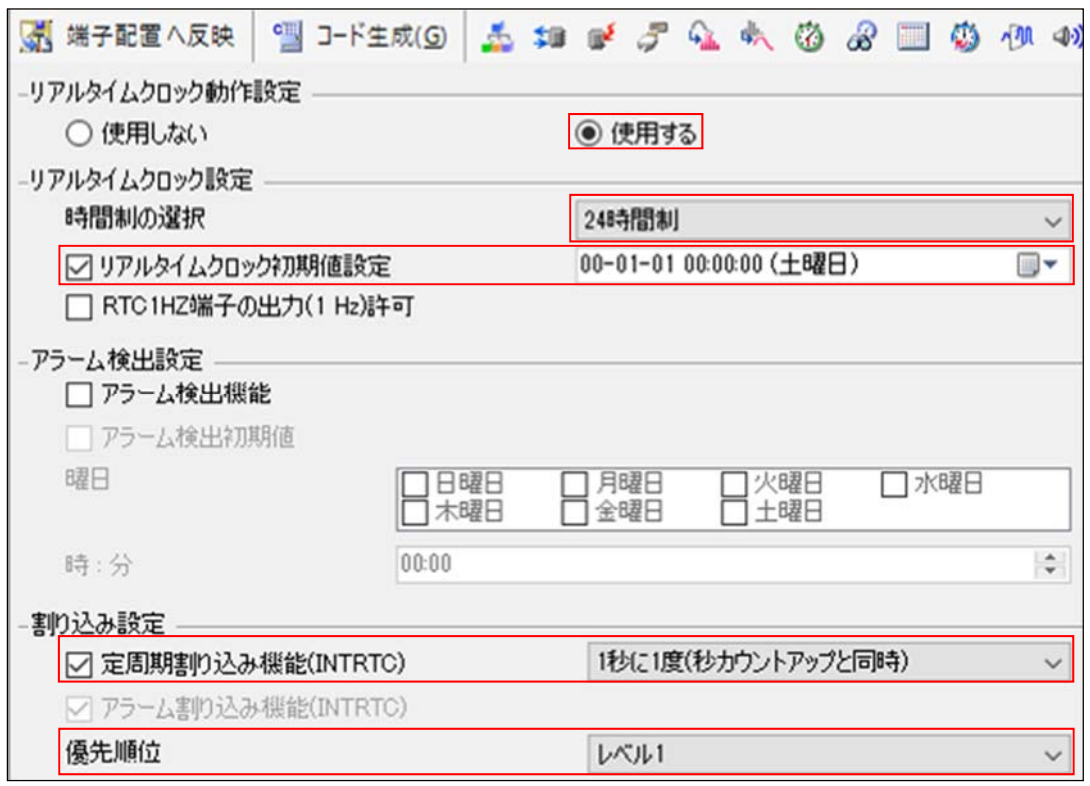

図 4.6 コード生成ツール設定画面(リアルタイム・クロック)

- (3) その他の「ポート」、「ウォッチドッグ・タイマ」、「電圧検出回路」をそれぞれ設定します。
- (4) 「コード生成(G)」をクリックし、ファイルを生成します。

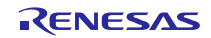

## 4.1.3 プログラム追加

コード生成したプログラムにシンボル定義と main 関数の処理を追加します。その他のプログラム(ク ロックやリアルタイム・クロックの設定)については、コード生成したプログラムを使用します。

・シンボル定義

シンボル定義を r\_cg\_rtc.h に追加します。

R8C 用プログラム

| <b>DEFINE</b>         |  |  |  |  |  |  |  |  |  |  |  |                          |
|-----------------------|--|--|--|--|--|--|--|--|--|--|--|--------------------------|
|                       |  |  |  |  |  |  |  |  |  |  |  |                          |
| #define NO_UPDATE > > |  |  |  |  |  |  |  |  |  |  |  | /* No update */↓         |
| 98 #define UPDATE > > |  |  |  |  |  |  |  |  |  |  |  | /* Update */ L           |
| 99 #define COMM+      |  |  |  |  |  |  |  |  |  |  |  | /* Common year */↓       |
| 100 #define LEAP+     |  |  |  |  |  |  |  |  |  |  |  | /* Leap year */↓         |
|                       |  |  |  |  |  |  |  |  |  |  |  | /* December */ L         |
|                       |  |  |  |  |  |  |  |  |  |  |  | ay of the week(thursday) |

赤枠に対応する内容を手動で追記

RL78/G14 の r\_cg\_rtc.h ファイル

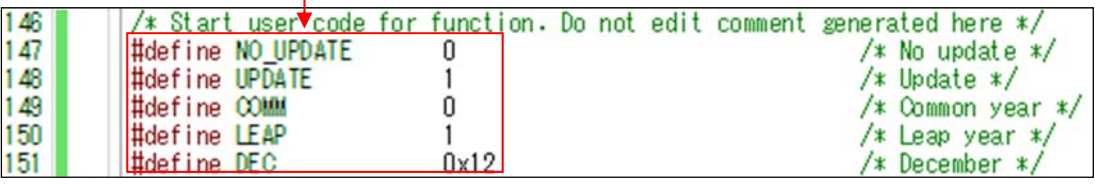

図 4.7 シンボル定義の置き換え

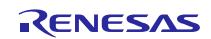

・main 関数

RL78/G14 用コード生成ツールを使用すると、main 関数実行前に R\_Systeminit 関数を実行します。 R\_Systeminit 関数では、クロックや RTC の初期設定を行います。このため、赤枠の処理のみ手動でプログ ラムを追加します。R\_RTC\_Start 関数は、RTC 動作を開始します。R8C/35A は、タイマ RE のリアルタイム クロックモードを使用しました。RL78/G14 は、リアルタイム・クロック(RTC)を使用します。

「R8C/35A グループ RTC を使用した時計動作のプログラム」(R01AN0079J)のメイン関数では、タイマ RE の初期設定と動作開始を実行します。そのため、r01an3508\_rl78g14\_rtc のメイン関数では、RTC の初期設定 (1 秒に 1 度、定周期割り込みを発生する)と RTC の動作開始を実行します。

R8C 用プログラム

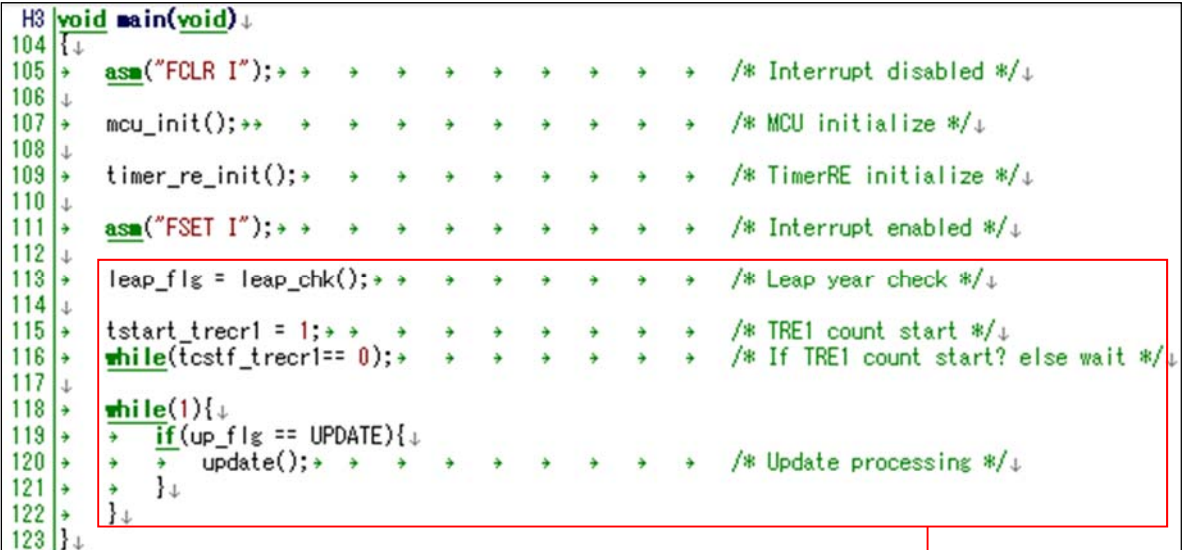

赤枠に対応する内容を 手動で追記

RL78/G14 の r\_main.c ファイル

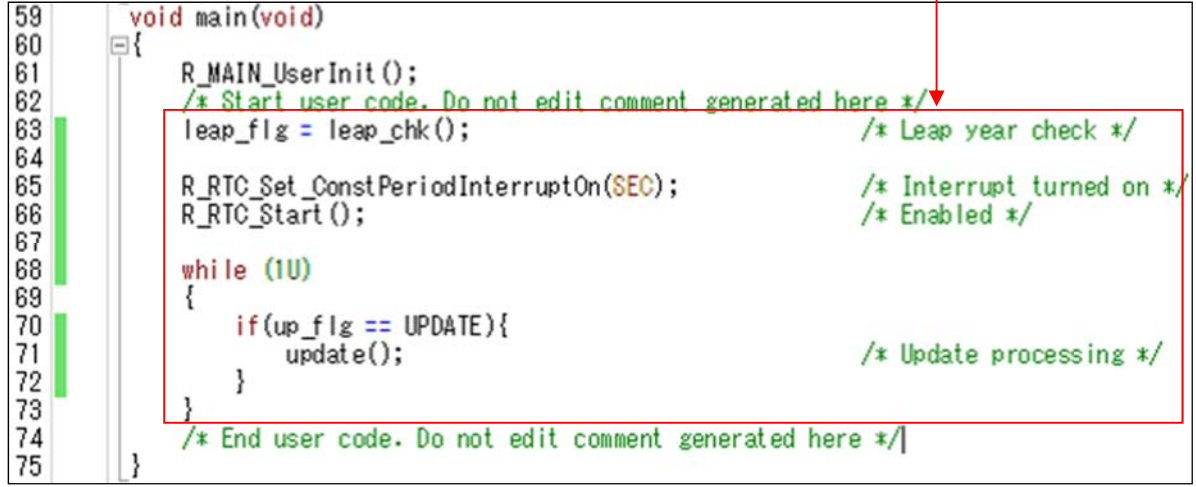

#### 図 4.8 main 関数の置き換え

また、main 関数で使用する update 関数と leap\_chk 関数を main.c に追加します。また、2 つの関数が使用 する変数を main.c に追加します。

R8C 用プログラム

|    | $64$ /* RAM                                                                                                    |
|----|----------------------------------------------------------------------------------------------------|
|    |                                                                                                    |
|    |                                                                                                    |
|    | 66 unsigned short year = $0 \times 2003$ ; $\rightarrow$ $\rightarrow$ $\rightarrow$ $\rightarrow$ $\rightarrow$ $\rightarrow$<br>$/*$ Year $*/$                                               |
|    |                                                                                                    |
|    |                                                                                                    |
|    |                                                                                                    |
|    |                                                                                                    |
|    | 70 <u>unsigned char</u> hr = $0 \times 00$ ; + + + + + + + + + + + /* Hour */                                                                                                    |
|    | $\rightarrow$ $\rightarrow$ /* Second */+<br>72 unsigned char sec = $0 \times 00$ ; + + + +                                                                                                    |
| 73 |                                                                                                    |
|    | 74 /* Work area $*/+$                                                                                                    |
|    | $\rightarrow \rightarrow$ /* Last-time value of 'wk' */ $\downarrow$<br>75 unsigned char wk old = $0 \times 00$ ; $\rightarrow$ $\rightarrow$ $\rightarrow$                                    |
| 78 |                                                                                                    |
|    | $77$ /* Flags */ $\downarrow$                                                                                                    |
|    | 78 unsigned char up flg = NO UPDATE; $\rightarrow$ $\rightarrow$ $\rightarrow$ $\rightarrow$ $\rightarrow$ /* Update flag */+                                                                  |
|    | 79 unsigned char leap flg = COMM; + + + + + + + + /* Leap flag */+                                                                                                    |
| 80 |                                                                                                    |
|    |                                                                                                    |
|    | 82 /* ROM                                                                                                    |
|    |                                                                                                    |
|    | 84 <b>unsigned char const MONTH_DAYS</b> [13] = {++ - + - + /* This table contains the number of days in different months $\ast/\downarrow$                                                    |
|    | $85 \rightarrow 0 \times 00, 0 \times 31, 0 \times 28, 0 \times 31, 0 \times 30, 0 \times 31, 0 \times 30, 0 \times 31, 0 \times 31, 0 \times 30, 0 \times 31, 0 \times 30, 0 \times 31 \perp$ |
|    |                                                                                                    |
|    | $\frac{86}{87}$ :                                                                                                    |
|    |                                                                                                    |
|    | 88 <b>unsigned char const MONTH_DAYS_L</b> [13] = { $\rightarrow$ $\rightarrow$ $\rightarrow$ /* This table contains the number of days in different months (leap year) */                     |
|    | $89 \rightarrow 0 \times 00, 0 \times 31, 0 \times 29, 0 \times 31, 0 \times 30, 0 \times 31, 0 \times 30, 0 \times 31, 0 \times 30, 0 \times 31, 0 \times 30, 0 \times 31 \bot$               |
|    | $90 \mid \cdot \cdot \cdot$                                                                                                    |

赤枠に対応する内容を手動で追記

RL78/G14 の r\_main.c ファイル

| Global variables and functions                                               |                                                                                                    |
|------------------------------------------------------------------------------|----------------------------------------------------------------------------------------------------|
|                                                                              |                                                                                                    |
| $/x$ Start user code for global. Do not edit comment generated here $x/$     |                                                                                                    |
| unsigned short year = $0x2009$ ;                                             | $/x$ Year $x/$                                                                                                    |
| unsigned char month = $0x01$ ;                                               | $/x$ Month $x/$                                                                                                    |
| unsigned char day = $0x01$ :                                                 | $/x$ Day $x/$                                                                                                    |
| unsigned char $wk = WEEK$ ;                                                  | /* Sun, Mon, Tue, Wed, Thu, Fri, Sat */                                                                                  |
| unsigned char hr = $0x00$ :                                                  | $/x$ Hour $x/$                                                                                                    |
| unsigned char $min = 0x00$ :                                                 | $/x$ Minute $x/$                                                                                                    |
| unsigned char sec = $0x00$ :                                                 | $/x$ Second $x/$                                                                                                    |
|                                                                              |                                                                                                    |
| unsigned char wk old = $0x00$ ;                                              | $/t$ Last-time value of 'wk' $t/$                                                                                        |
|                                                                              |                                                                                                    |
| unsigned char up $f g = NO$ UPDATE;                                          | $x$ Update flag $x/$                                                                                                    |
| unsigned char leap $f1g = 00$ MM;                                            | $/x$ Leap flag $x/$                                                                                                    |
|                                                                              |                                                                                                    |
|                                                                              | Eunsigned char const MONTH_DAYS[13] = { $\sqrt{\ast}$ This table contains the number of days in different months $\ast/$ |
| 0x0,0x31,0x28,0x31,0x30,0x31,0x30,0x31,0x30,08x0,18x0,0x31,0x30,0x31         |                                                                                                    |
| $\vert \cdot \rangle$                                                        |                                                                                                    |
|                                                                              |                                                                                                    |
|                                                                              | Eunsigned char const MONTH_DAVS_L[13] = { $V*$ This table contains the number of days in different months (leap year) */ |
| 18x0, 08x0, 18x0, 08x0, 18x0, 18x0, 08x0, 18x0, 08x0, 18x0, 08x0, 18x0, 00x0 |                                                                                                    |
|                                                                              |                                                                                                    |
|                                                                              |                                                                                                    |

図 4.9 関数の追加

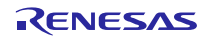

R8C 用プログラム

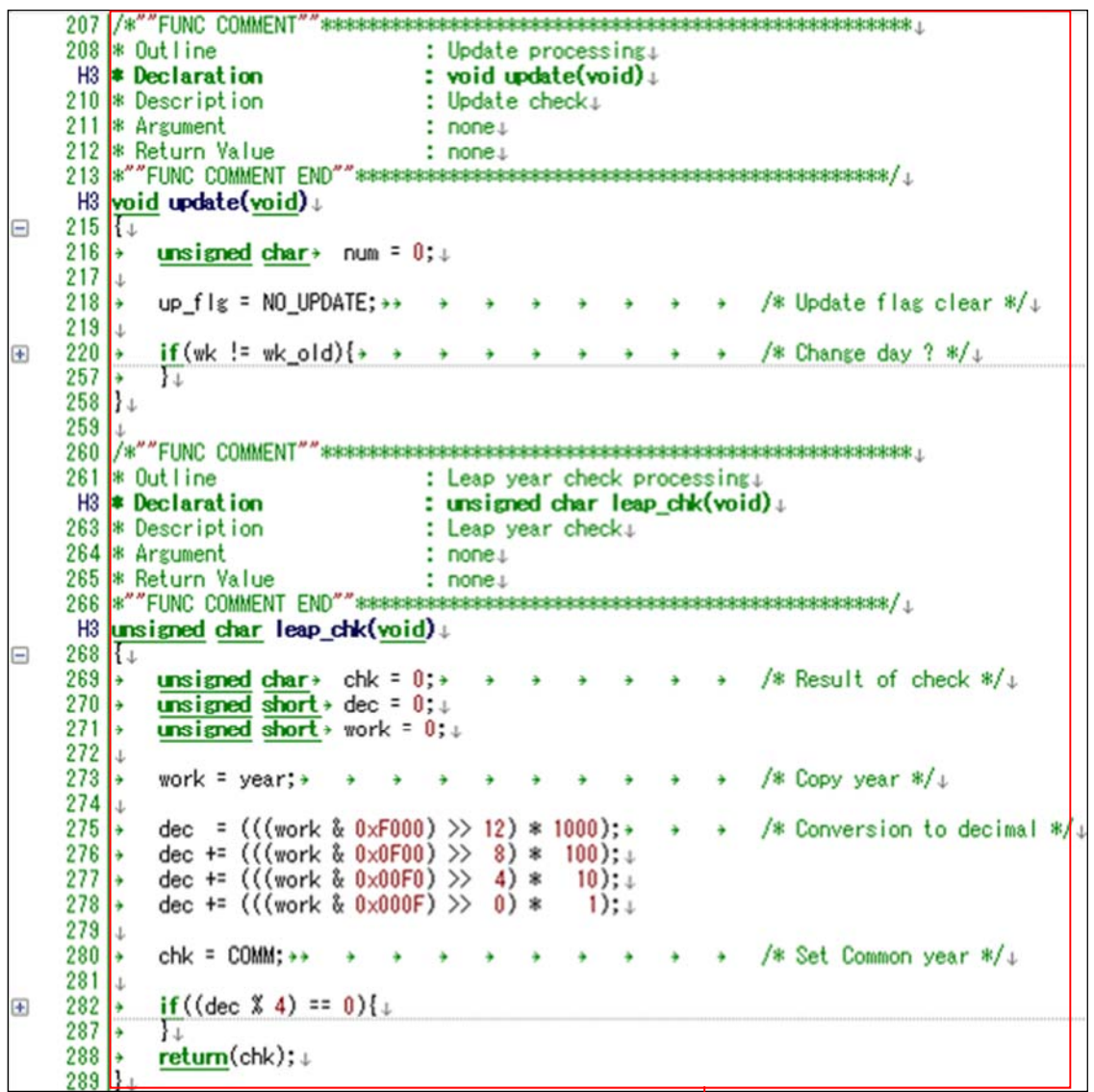

赤枠に対応する内容を手動で追記

RL78/G14 の r\_main.c ファイル

|     | user code for adding. Do not editvcomment<br>* Start<br>generated here */ |
|-----|---------------------------------------------------------------------------|
| 112 |                                                                           |
| 113 | * Function Name<br>: update                                               |
| 114 | * Description<br>: Update check                                           |
| 115 | * Arguments<br>: None                                                     |
| 116 | * Return Value<br>: None                                                  |
| 117 |                                                                           |
| 118 | void update (void)                                                        |
| 119 | $\{ \ldots \}$                                                            |
| 163 |                                                                           |
| 164 |                                                                           |
| 165 | * Function Name<br>: leap_chk                                             |
| 166 | * Description<br>: Leap year check                                        |
| 167 | * Arguments<br>: None                                                     |
| 168 | * Return Value<br>: None                                                  |
| 169 |                                                                           |
| 170 | unsigned char leap_chk(void)                                              |
| 171 |                                                                           |
| 193 | code. Do not edit<br>End user<br>generated here */<br>comment             |

図 4.10 変数の追加

#### 4.1.4 その他修正事項

コード生成ツールで RTC を設定すると、r cg\_rtc\_user.c に RTC の割り込み処理が自動生成されます。割 り込み処理内に処理を追加します。

R8C 用プログラム

 $190$   $*$  Out line : Timer RE interrupt processing. : void timer re(void). H<sub>3</sub> \* Declaration : Timer RE interrupt+ 192 \* Description 193 \* Argument  $: none.$ 194 \* Return Value  $: none.$ 196 #pragma interrupt/B\_timer\_re(vect=10)+  $H3$  void timer\_re(void). 198  $\overline{\mathcal{H}}$ sec = tresec & 0x7f;+ 199 |+ /\* Set second to RAM \*/+ ډ  $\rightarrow$ ÷ ډ → 200  $\vert \cdot$  $min = train$  &  $0x7f$ ; /\* Set minute to RAM \*/+  $\rightarrow$ à ډ ٥ à 201  $hr = \text{trehr}$  &  $0 \times 3f$ ;  $\rightarrow$ /\* Set hour to RAM \*/+ ١÷ ă  $\rightarrow$ Ą ډ ÷ ډ 202 /\* Set last-time value \*/ ١÷  $wk_0$ ld =  $wk;$ à  $\ddot{\bullet}$ 4 ă ÷ à wk = trewk &  $0 \times 0$ 7; + + 203 /\* Set day to RAM \*/+ ١÷ A ۵ A Ą 204 ١÷  $up_f1g = UPDATE; +$ /\* Set update flag \*/  $205$ } 赤枠に対応する内容を手動で追記RL78/G14 の r\_cg\_rtc\_user.c ファイル 52<br>53<br>54<br>55 \* Function Name: r\_rtc\_interrupt<br>\* Description : This function is INTRTC interrupt service routine. \* Arguments : None<br>\* Return Value : None static void \_near r\_rtc\_interrupt(void)<br>  $\boxdot$ { if  $(10 == RIFG)$ RTCCI &= (uint8\_t)"\_08\_RTC\_INTC\_GENERATE\_FLAG; /\* c ear RIFG \*/ r\_rtc\_callback\_constperiod(); -3  $\vert$  $\exists /$  . The distribution of the distribution of the distribution of the distribution of the distribution of the distribution of the distribution of the distribution of the distribution of the distribution of the distribut \* Function Name: r\_rtc\_callback\_constperiod<br>\* Description : This function is real-time clock constant-per od interrupt service handler. 087072737475777878 : None \* Arguments static void r\_rtc\_callback\_constperiod(void)<br>
<del>E{</del> /\* Start user code. Do not edit comment generated here \*/  $\frac{1}{\sec x} = \frac{1}{\sec x} \cdot \frac{1}{\sec x} \cdot \frac{1}{\sec x} \cdot \frac{1}{\sec x}$ <br>  $\frac{1}{\sec x} \cdot \frac{1}{\sec x} \cdot \frac{1}{\sec x} \cdot \frac{1}{\sec x} \cdot \frac{1}{\sec x} \cdot \frac{1}{\sec x} \cdot \frac{1}{\sec x} \cdot \frac{1}{\sec x} \cdot \frac{1}{\sec x} \cdot \frac{1}{\sec x} \cdot \frac{1}{\sec x} \cdot \frac{1}{\sec x} \cdot \frac{1}{\sec x} \cdot \frac{1}{\sec x} \cdot \frac{1}{\sec x} \$  $\frac{1}{4}$  Set second to RAM  $\frac{x}{2}$ <br> $\frac{1}{x}$  Set minute to RAM  $\frac{x}{2}$ <br> $\frac{x}{2}$  Set hour to RAM  $\frac{x}{2}$ <br> $\frac{x}{2}$  Set day to RAM  $\frac{x}{2}$  $hr = trehr$  &  $0x3f$ ;  $wk_0ld = wk;$ <br>  $wk = trewk & 0x07;$ <br>  $up flg = UPDATE;$  $rac{80}{81}$ /\* Set update flag \*  $V^*$  End user code. Do not edit comment generated here  $v/$ 

図 4.11 割り込み処理の追加

```
また、r_cg_rtc_user.c 以外で定義された変数を参照する場合、変数の外部参照を行います。
```
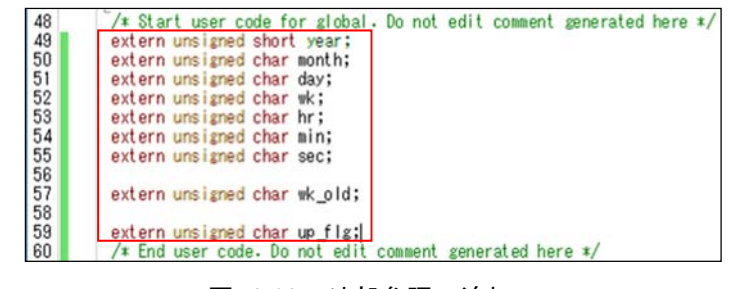

図 4.12 外部参照の追加

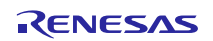

## 4.1.5 置き換え後のサンプルコード

ルネサス エレクトロニクスホームページからサンプルコード「an-r01an3508je0100-rl78-migrate.zip」を入 手してください。「workspace」フォルダ内の「rl78g14\_migrate\_rtc」が「R8C/35A グループ RTC を使用し た時計動作のプログラム」(R01AN0079J)を置き換えたサンプルコードとなります。

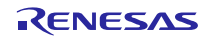

## 4.2 R8C サンプルプログラム(DTC)

「R8C/35C グループ DTC(チェイン転送)」(R01AN0372E)を RL78/G14 用プログラムに置き換えます。置き 換えた後のプロジェクトファイルは「r01an3508\_rl78g14\_dtc」です。

このプログラムでは、RL78/G14 のデータ・トランスファ・コントローラ(DTC)のチェイン転送を使用しま す。

#### 4.2.1 CcnvNC30 を使用した CC-RL へのソース移植

(1) リスト・ファイルを作成し、変換する C ソース・ファイルを指定します。

| listfile_dtc.txt× |                                                           |
|-------------------|-----------------------------------------------------------|
|                   | 1. 10. 20. 30.<br>1 -c=sjis r01an0372_src.c output¥dtc.c↓ |
|                   |                                                           |

図 4.13 リスト・ファイルの記載例(DTC のチェイン転送)

(2) コマンドプロンプトを起動し、リスト・ファイルで指定した C ソース・ファイルを変換します。ま た、出力した変換結果ファイルに変更箇所が記載されます。

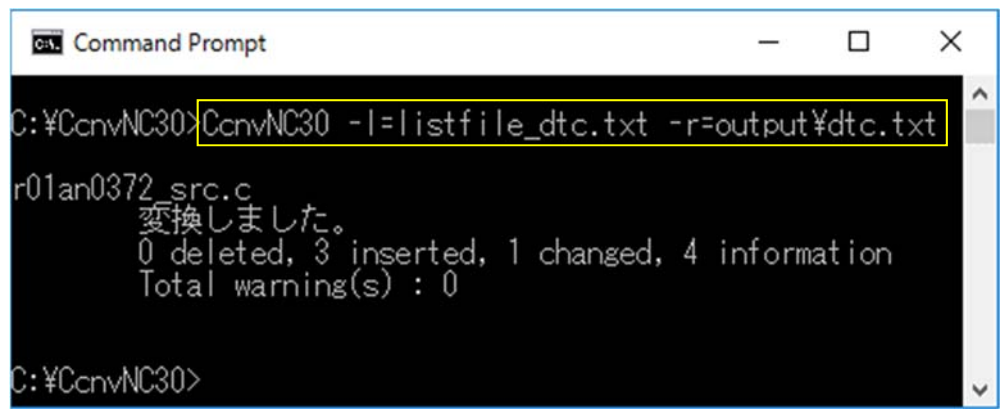

図 4.14 CcnvNC30 実行画面 (DTC のチェイン転送)

変換結果ファイルには下記のように変換結果が記載されます。変換結果の詳細については、「C ソースコ ンバータ CcnvNC30 ユーザーズマニュアル(R20UT3685J)」を参照してください。

| $dtc.txt \times$                                                                    |
|-------------------------------------------------------------------------------------|
|                                                                                     |
|                                                                                     |
| 2 r01an0372_src.c(50):M0593113:[変更]#pragma_addressをCC-RLの形式に変更しました。↓                |
| 3  r01an0372 src.c(50):M0593146:[情報]R8C,M16Clこ依存した言語仕様です。↓                          |
| 4 r01an0372 src.c(65):M0593123:[追加]#include "iodefine.h" を生成しました。↓                  |
| 5 r01an0372_src.c(65):M0593146:[情報]R8C,M16Cに依存した言語仕様です。↓                            |
| 6  r01an0372_src.c(78):M0593124:[追加]アセンブラ埋め込みインライン関数_inline_asm_func_00000を生成しました。↓ |
| ' r01an0372_src.c(78):M0593146:[情報]R8C,M16Cに依存した言語仕様です。。                            |
| 8  r01an0372_src.c(90):M0593124:[追加]アセンブラ埋め込みインライン関数_inline_asm_func_00001を生成しました。↓ |
| 9 r01an0372_src.c(90):M0593146:[情報]R8C,M16Cに依存した言語仕様です。↓                            |
|                                                                                     |

図 4.15 変換結果の詳細(DTC のチェイン転送)

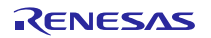

(3) 変換した C ソース・ファイルを修正します。

C コンパイラ CC-RL で不必要な割り込み関数宣言が定義されている可能性があります。C コンパイラ NC30 の記述では C コンパイラ CC-RL でエラーが発生するため、CcnvNC30 が変換した#pragma 宣言を削除 します。

H3 Exported global variables and functions (to be accessed by other files).  $84$  , a consecuence contractions to the contraction of the contraction of the contraction of the contraction of the contraction of the contraction of the contraction of the contraction of  $f_{\perp}$ 85 /\* \*\*\*\* Global Variables \*\*\*\*  $*/$ 86 //[CcnvNC30] #pragma ADDRESS ad value 00600H /\* Destination address of A/D conversion data \*/↓<br>87 Horagma address ad value=0x00600x # #pragma 宣言を削除 87 Thoragma address ad value=0x006000

#### 図 4.16 割り込み関数宣言の変更

## 4.2.2 プログラムの自動生成

- (1) 統合開発環境 CS+または e2studio で新規プロジェクトを作成します。
- (2) コード生成ツールで各機能を設定します。 CPU クロックを高速オンチップ・オシレータクロック 16MHz に設定します。

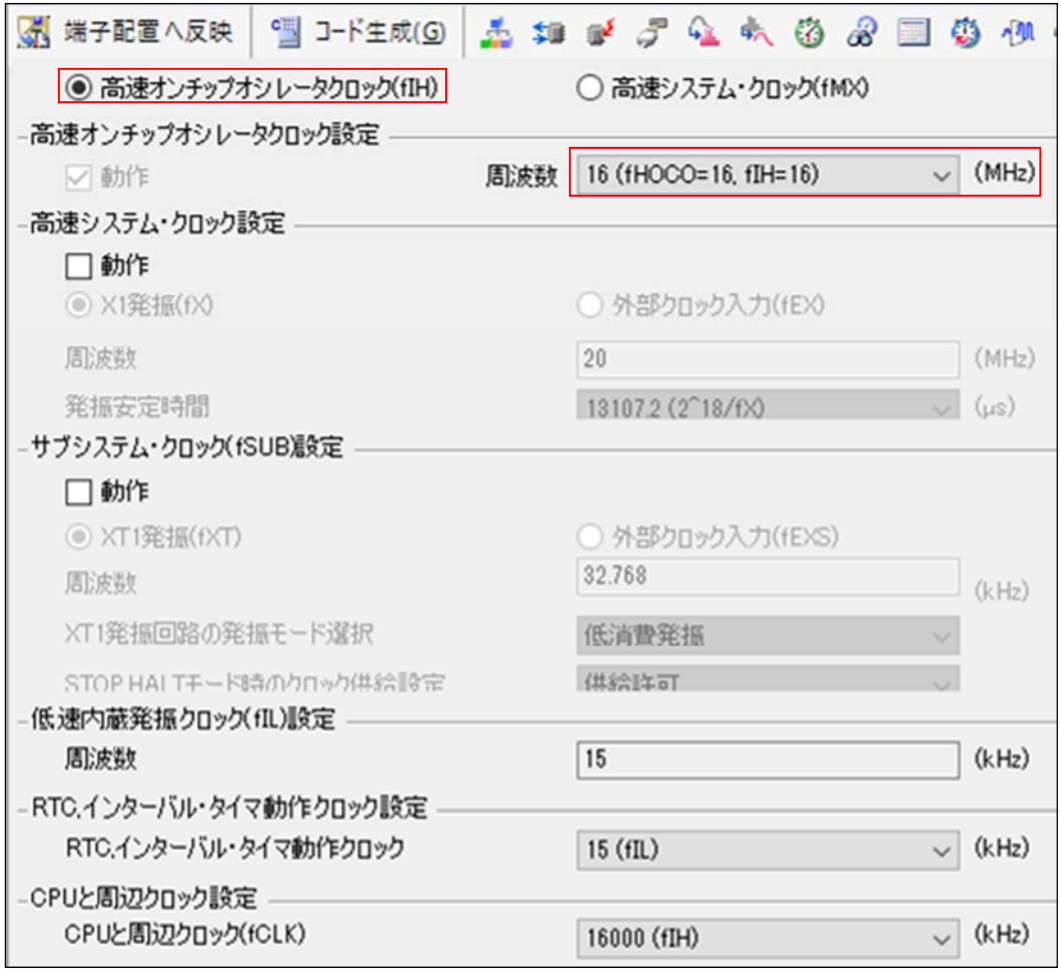

図 4.17 コード生成ツール設定画面 (クロック)

R8C ファミリの A/D コンバータと同等機能である A/D コンバータ(ADC)を設定します。

A/D コンバータは、ソフトウエア・トリガ・モード、スキャン・モード、ワンショット変換モードを設定 します。

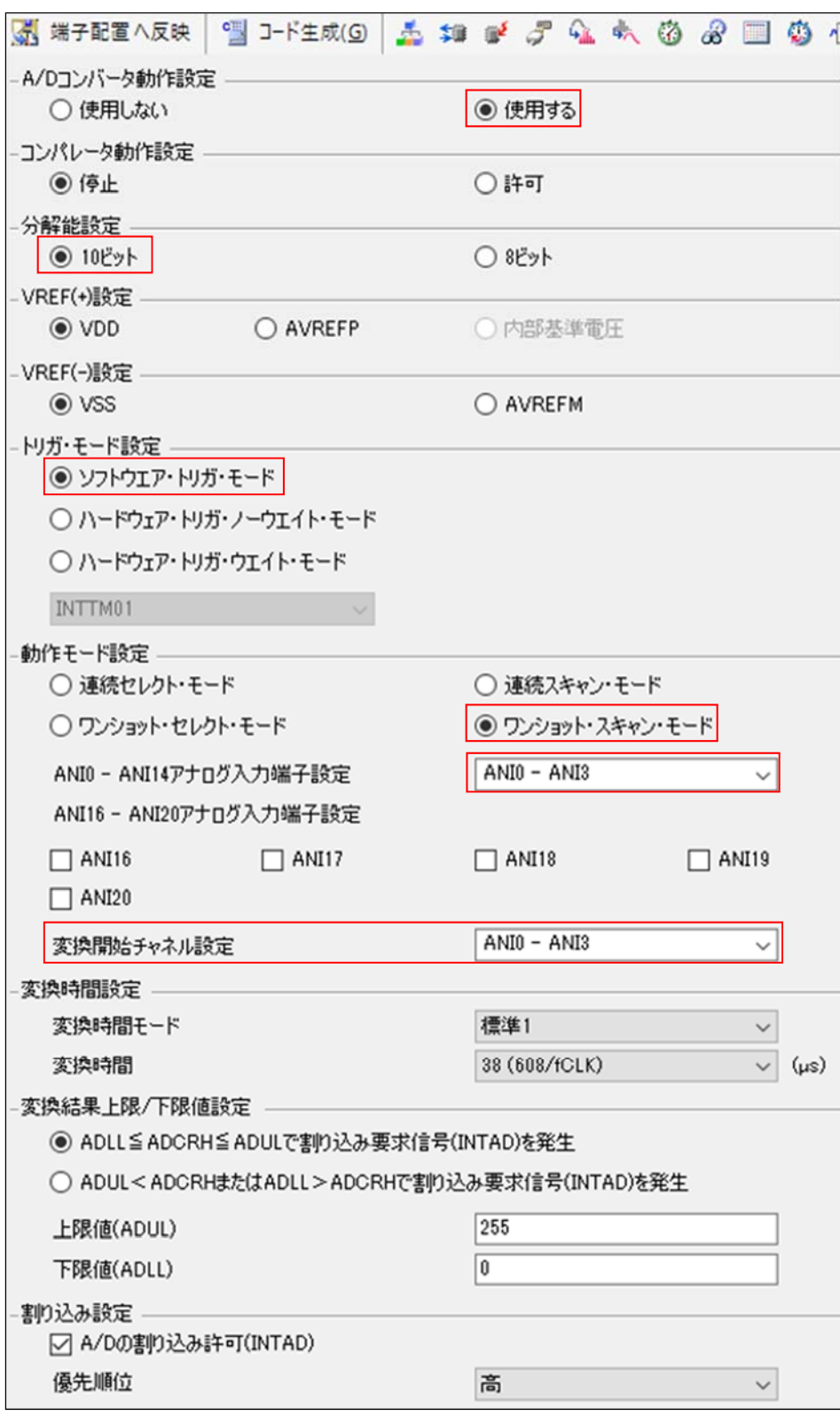

図 4.18 コード生成ツール設定画面(A/D コンバータ)

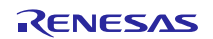

R8C ファミリの DTC と同等の機能を有するデータ・トランスファ・コントローラ(DTC)を設定します。 「R8C/35C グループ DTC(チェイン転送)」(R01AN0372E)では、DTC のチェイン転送を用いて A/D コンバー タの A/D 変換結果が格納されている A/D レジスタ(AD0~AD3)の値を RAM 領域へ転送します。

しかし、RL78/G14 では A/D 変換結果レジスタは 1 つしかありません。そのため、DTC 転送(ノーマル モード、チェイン転送を使用しない)を用いて、A/D 変換結果を RAM 領域へ転送します。A/D コンバータの スキャン・モードを用いて、ANI0 端子から ANI3 端子のアナログ入力電圧の A/D 変換を実行して、DTC 転 送を用いて A/D 変換結果を RAM 領域へ転送します。

各端子の A / D 変換を連続して行います。各端子の A/D 変換が完了すると、A/D 変換結果は 10 ビット A/D 変換結果レジスタ(ADCR)に転送され、A/D コンバータの割り込み要求が発生します。A/D コンバータ の割り込み要求を受けて、DTC が起動して 10 ビット A/D 変換結果レジスタ(ADCR)の値を RAM 領域へ転送 します。ANI0 端子から ANI3 端子の A/D 変換と DTC 転送が完了すると、A/D 変換終了割り込み要求信号 が発生します。

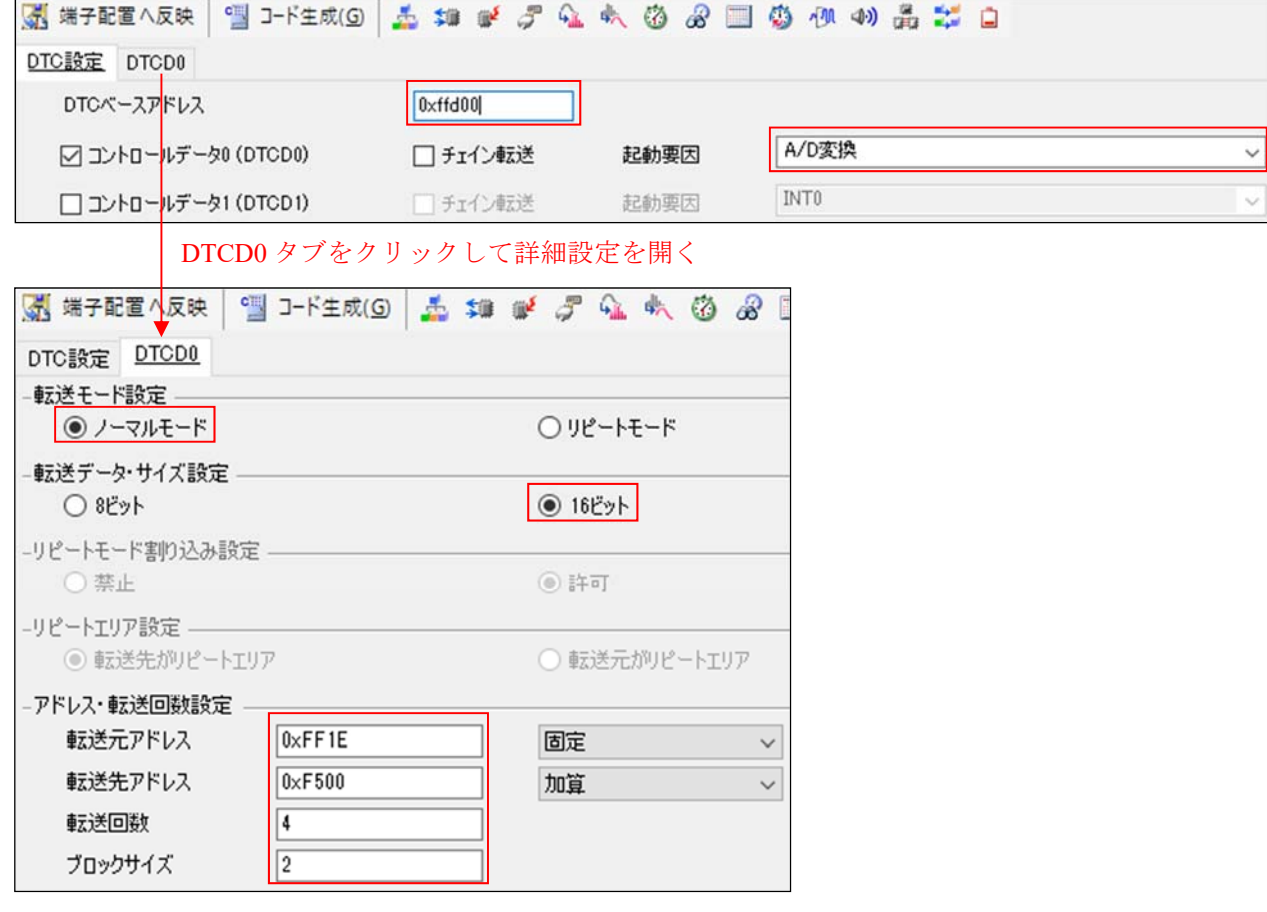

図 4.19 コード生成ツール設定画面(DTC)

(3) その他の「ポート」、「ウォッチドッグ・タイマ」、「電圧検出回路」をそれぞれ設定します。

(4) 「コード生成(G)」をクリックし、ファイルを生成します。

#### 4.2.3 プログラム追加

コード生成したプログラムにシンボル定義と main 関数の処理を追加します。その他のプログラム(ク ロック、A/D コンバータ、DTC の設定)については、コード生成したプログラムを使用します。

・main 関数

RL78/G14 用コード生成ツールを使用すると、main 関数実行前に R\_Systeminit 関数を実行します。 R Systeminit 関数では、クロックや A/D コンバータ、DTC の初期設定を行います。このため、赤枠の処理 のみ手動でプログラムを追加します。R\_DTCD0\_Start function 関数は、DTC 起動を許可します。 R\_ADC\_Start function 関数は、A/D コンバータの動作を開始します。

R8C 用プログラム

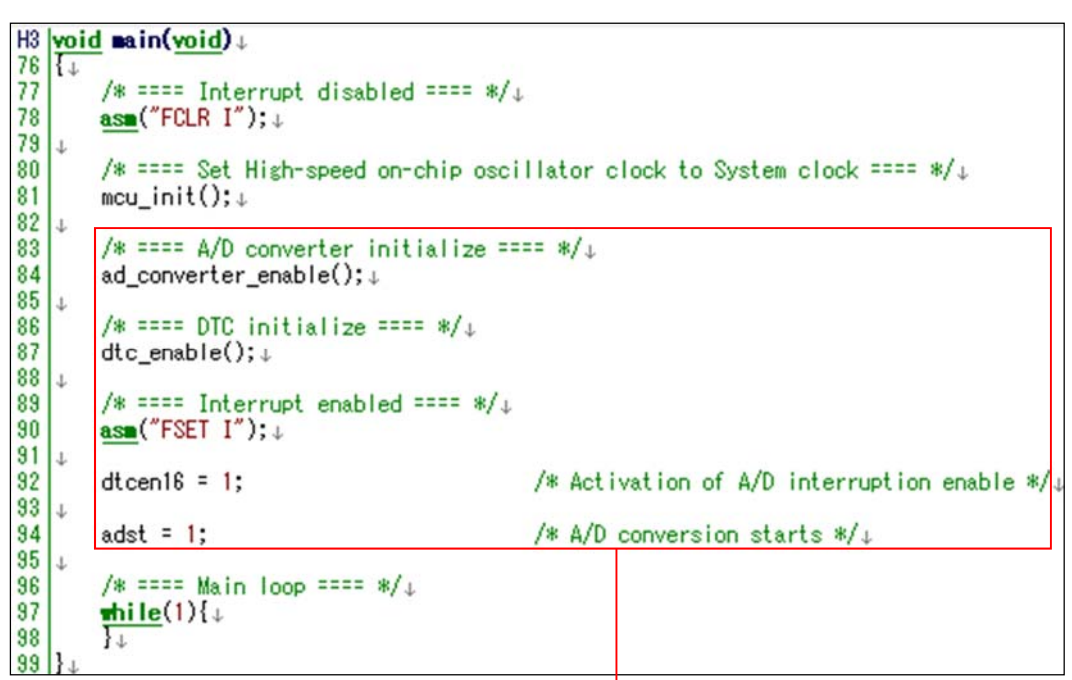

赤枠に対応する内容を手動で追記

RL78/G14 の r\_main.c ファイル

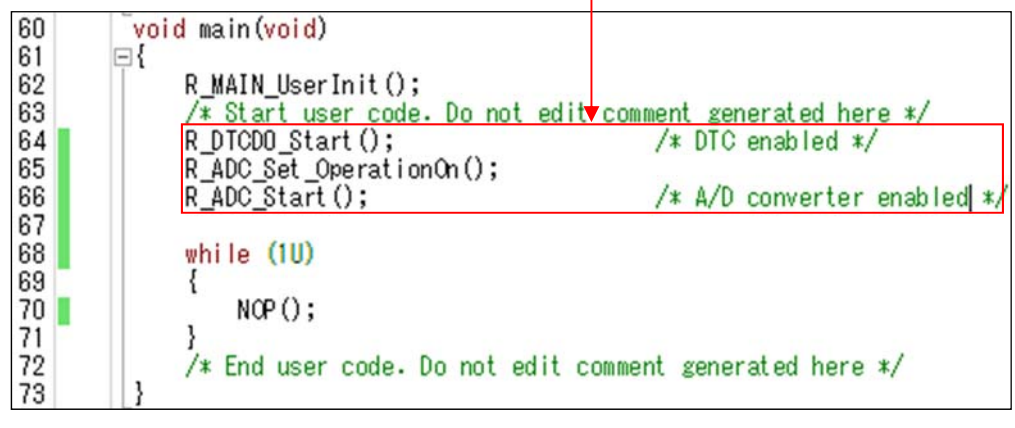

図 4.20 main 関数の置き換え

C 言語で"while(1U)"と記述した場合、コンパイル結果によって DTC 保留命令が繰り返され DTC 転送が行 われない可能性があります。DTC 保留命令が繰り返し実行されることを防ぐため、"while(1U)"文の中 に"NOP()"を追加します。

#### 4.2.4 その他修正事項

コード生成ツールで A/D コンバータを設定すると、割り込み関数が自動生成されます。割り込み関数内に 処理を追加します。

R8C 用プログラム

46

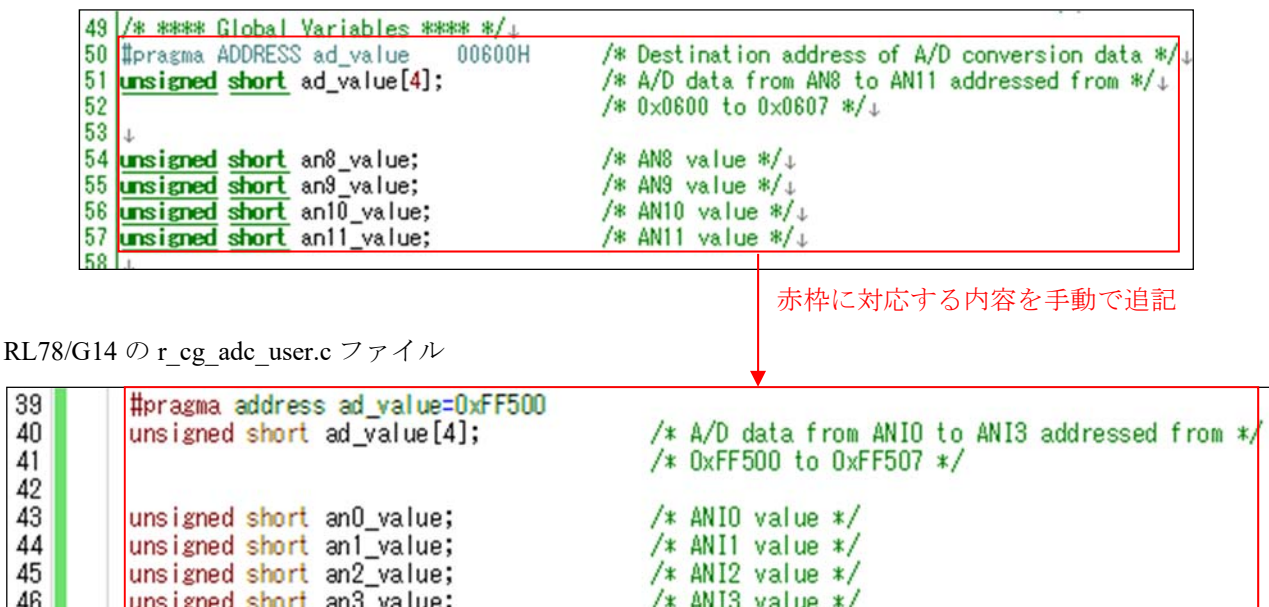

図 4.21 変数の追加

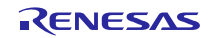

R8C 用プログラム

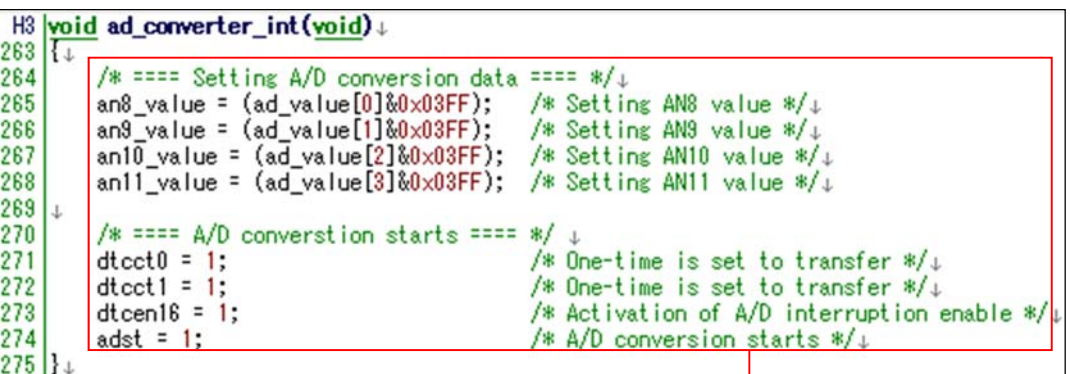

赤枠に対応する内容を手動で追記

RL78/G14 の r\_cg\_adc\_user.c ファイル

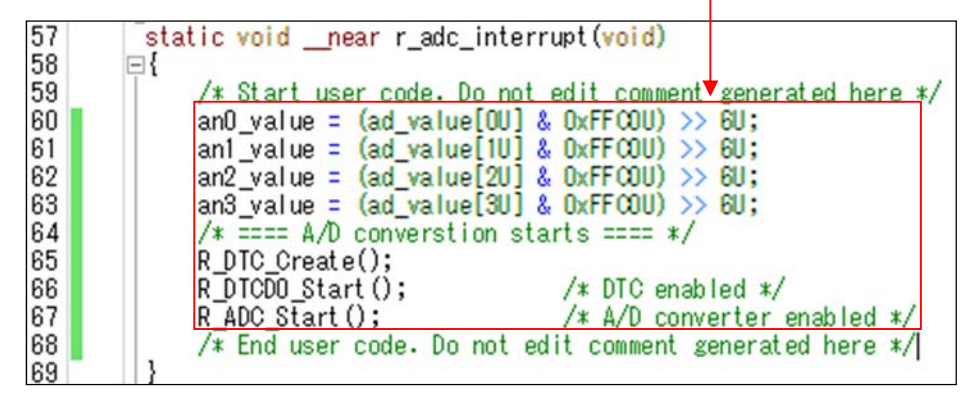

図 4.22 割り込み処理の追加

## 4.2.5 置き換え後のサンプルコード

ルネサス エレクトロニクスホームページからサンプルコード「an-r01an3508je0100-rl78-migrate.zip」を入 手してください。「workspace」フォルダ内の「rl78g14\_migrate\_dtc」が「R8C/35C グループ DTC(チェイン 転送)」(R01AN0372J)を置き換えたサンプルコードとなります。

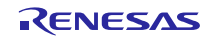

## 4.3 サンプル・プログラムの動作確認条件

置き換え後のサンプルコードは下記の条件で動作を確認しています。

#### 表 4.1 動作確認条件

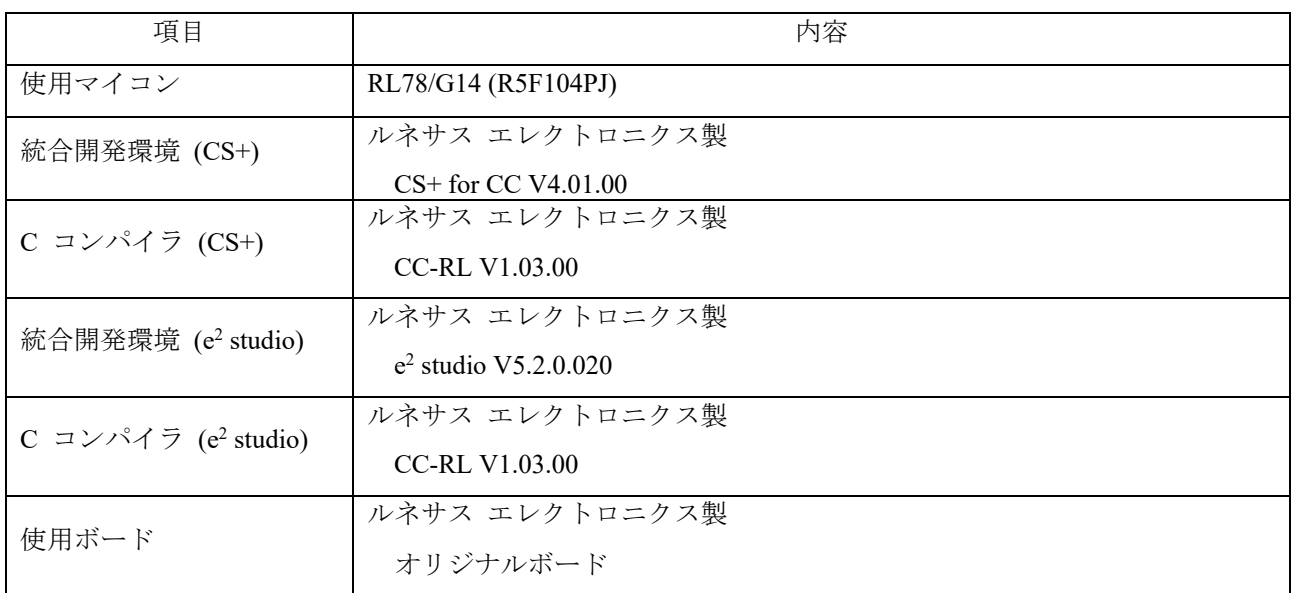

## 5. サンプルコード

サンプルコードは、ルネサス エレクトロニクスホームページから入手してください。

## 6. 参考ドキュメント

ユーザーズマニュアル

RL78 ファミリユーザーズマニュアルソフトウェア編(R01US0015J)

RL78 コンパイラ CC-RL ユーザーズマニュアル(R20UT3123J)

CS+コード生成ツール 統合開発環境ユーザーズマニュアル 周辺機能操作編(R20UT3104J)

CcnvNC30 Cソースコンバータ ユーザーズマニュアル(R20UT3685J)

アプリケーションノート

R8C/35A グループ RTC を使用した時計動作(R01AN0079J)

R8C/35C グループ DTC(チェイン転送) (R01AN0372J)

(最新版をルネサスエレクトロニクスホームページから入手してください。)

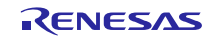

## ホームページとサポート窓口<website and support,ws>

ルネサス エレクトロニクスホームページ http://japan.renesas.com/

お問合せ先 http://japan.renesas.com/contact/

すべての商標および登録商標は,それぞれの所有者に帰属します。

## **改訂記録 R8C ファミリから RL78 ファミリへの置き換えガイド(CcnvNC30)**

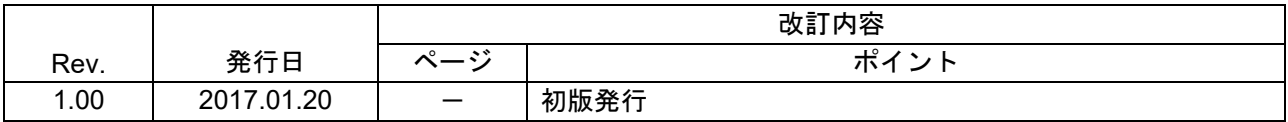

## 製品ご使用上の注意事項

ここでは、マイコン製品全体に適用する「使用上の注意事項」について説明します。個別の使用上の注意 事項については、本ドキュメントおよびテクニカルアップデートを参照してください。

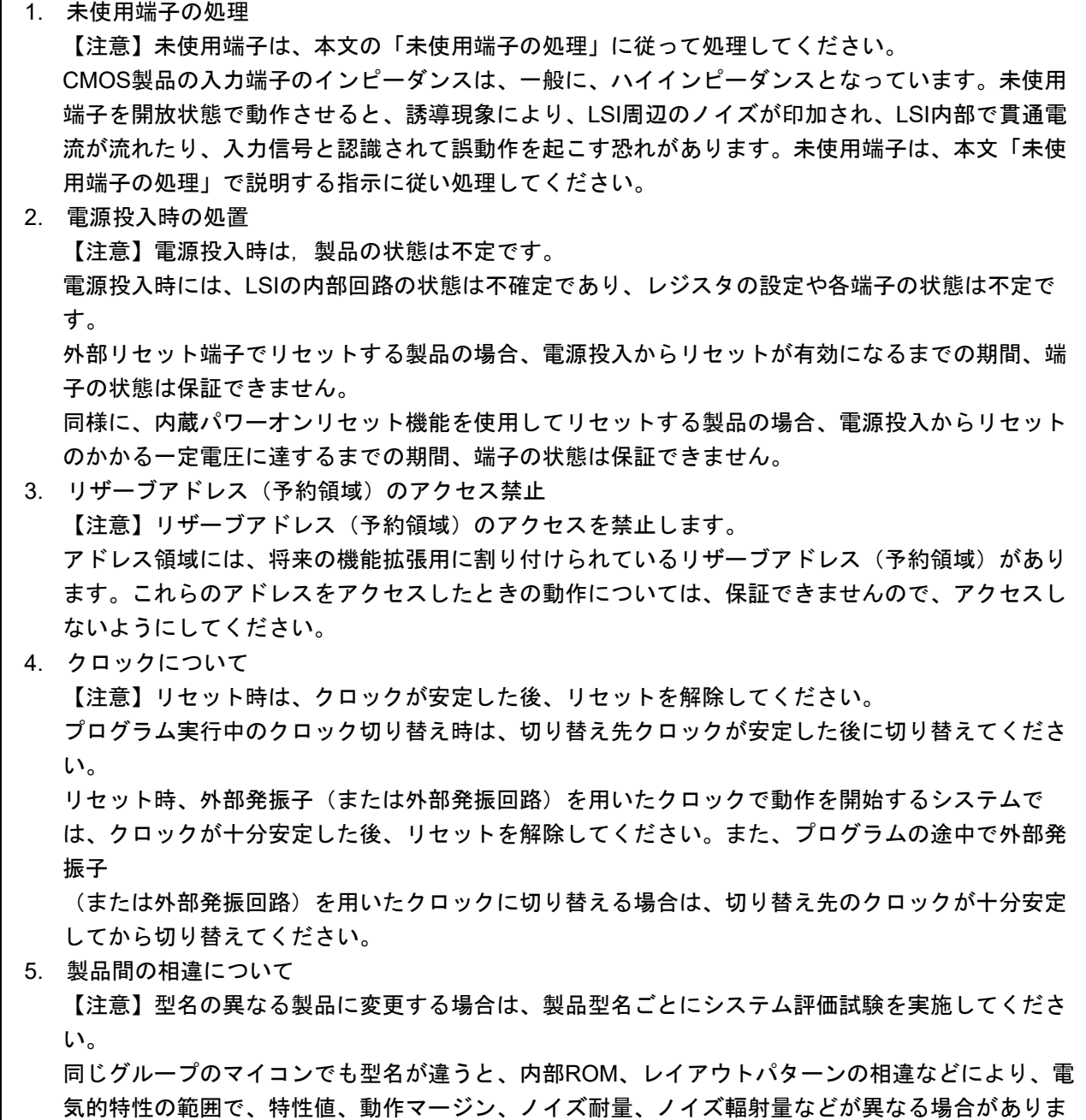

す。型名が違う製品に変更する場合は、個々の製品ごとにシステム評価試験を実施してください。

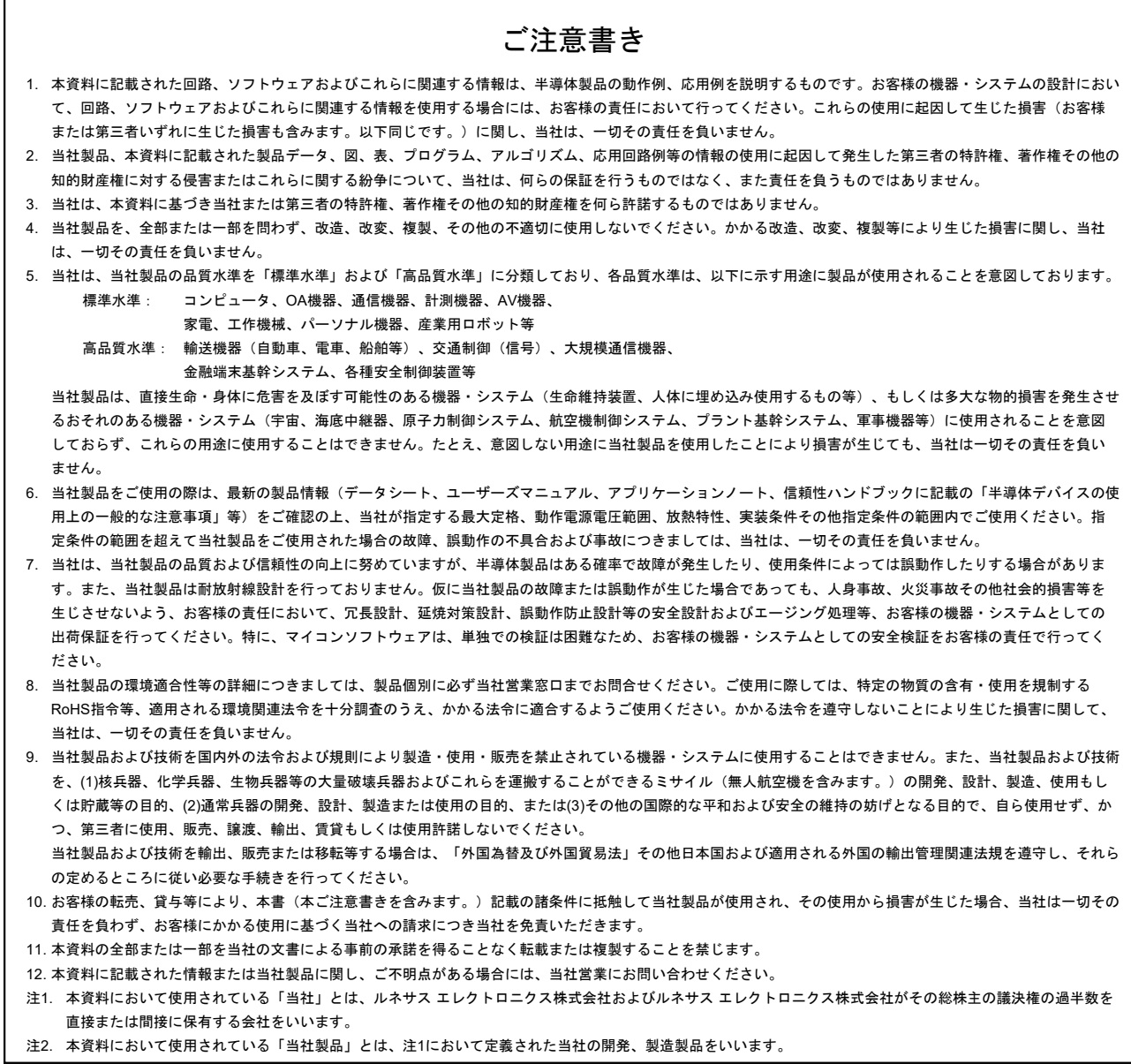

(Rev.3.0-1 2016.11)

# RENESAS

ルネサスエレクトロニクス株式会社

<http://www.renesas.com>

ルネサス エレクトロニクス株式会社 〒135-0061 東京都江東区豊洲3-2-24(豊洲フォレシア)

■技術的なお問合せおよび資料のご請求は下記へどうぞ。<br>- 総合お問合せ窓口:<https://www.renesas.com/contact/>

■営業お問合せ窓口

© 2017 Renesas Electronics Corporation. All rights reserved. Colophon 5.0

※営業お問合せ窓口の住所は変更になることがあります。最新情報につきましては、弊社ホームページをご覧ください。